**The Second** 

# Ejercicio voluntario introducción a ArcGIS $_{\tiny\mbox{\tiny\it Marta\,\,Gulina\,\,Selle\,\,mgulbaed}}$

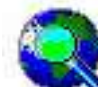

2.2. Aplicaciones básicas de ArcGIS - ArcMap<br>
ArcMap - dedicada a visualizar, consultar, analizar y editar datos geográficos y realizar salidas<br>
cartográficas.<br>
Iniciar ArcMap <sup>nu</sup> haciendo doble clic en el icono de acceso

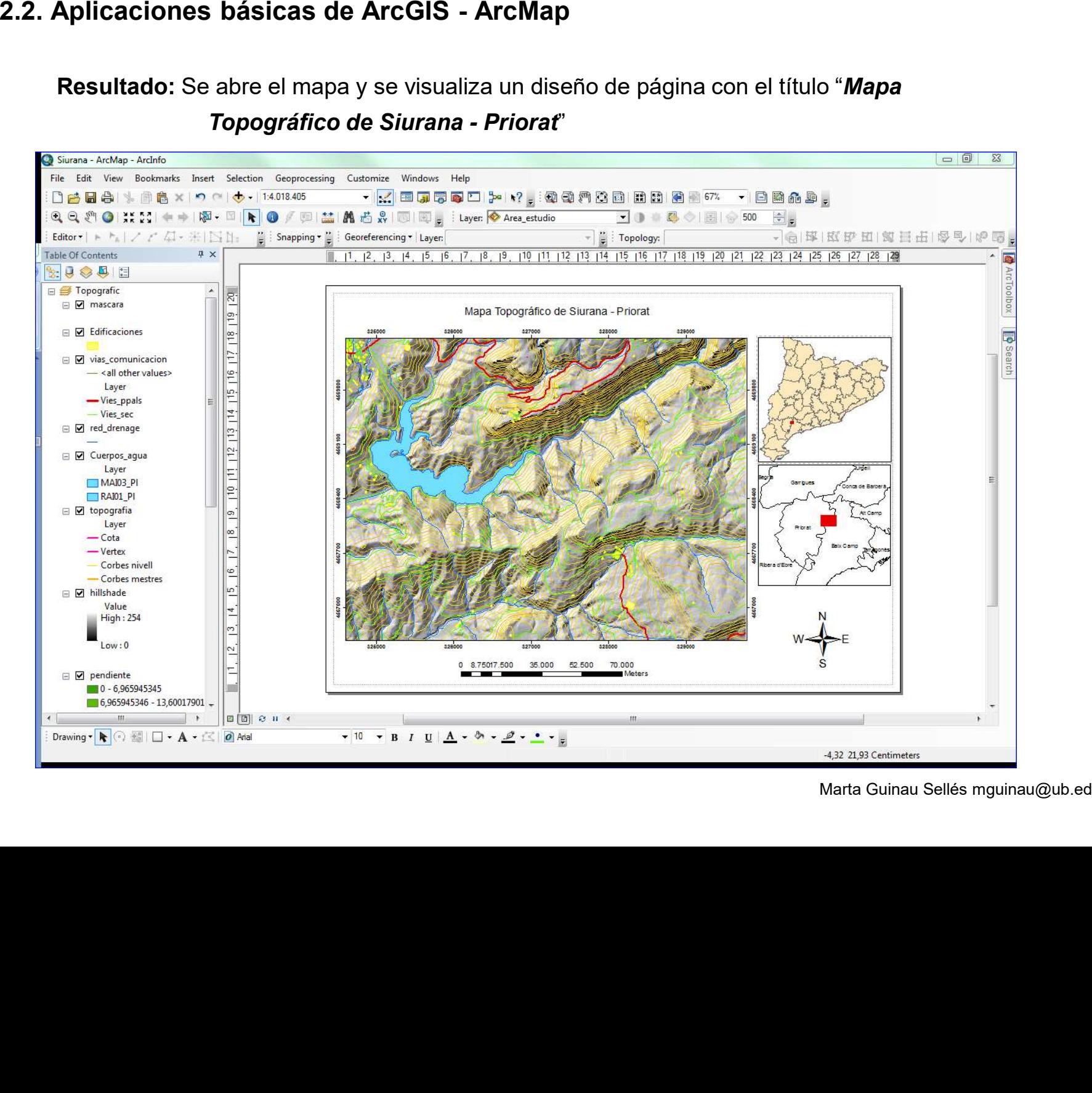

Marta Guinau Sellés mguinau@ub.edu

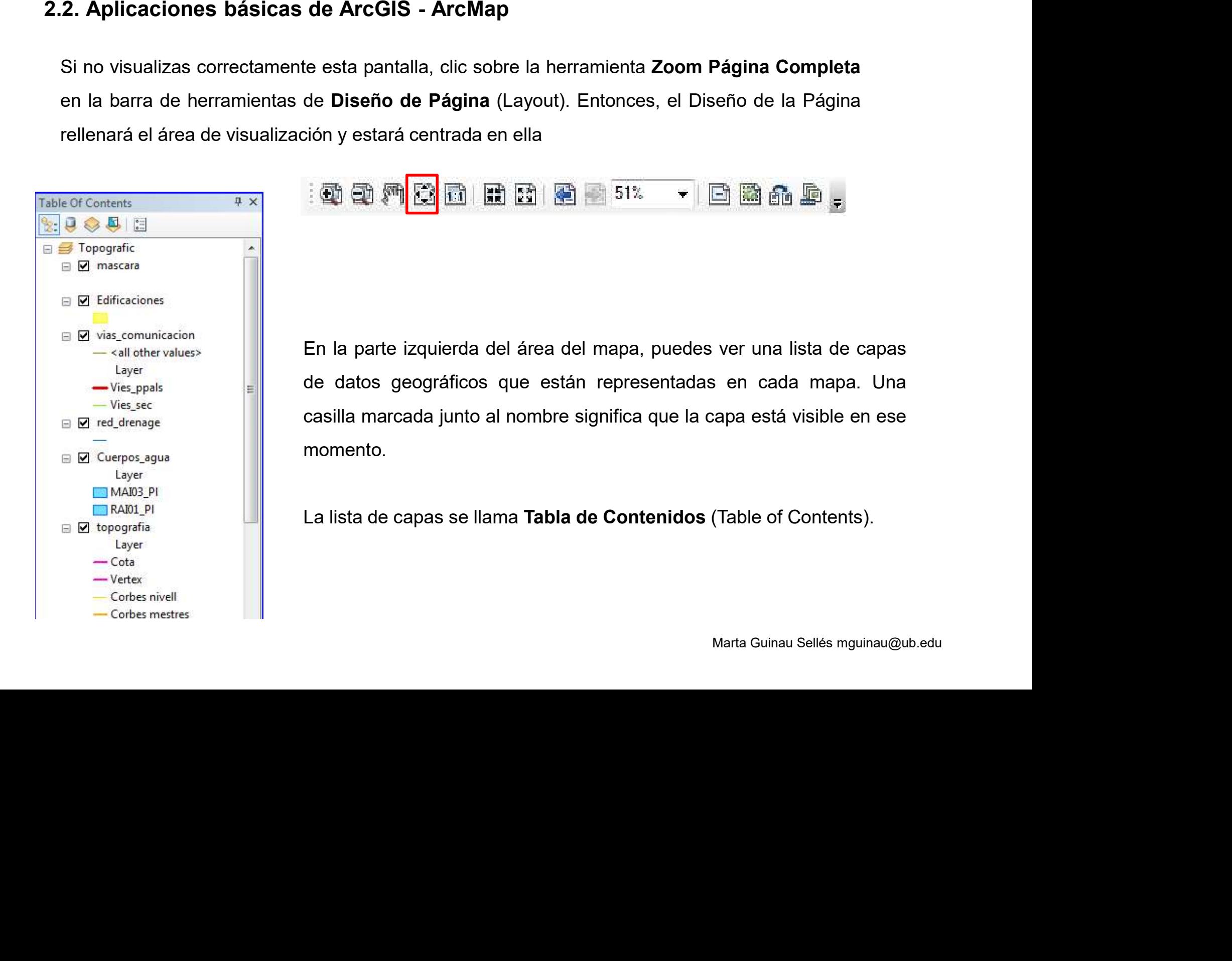

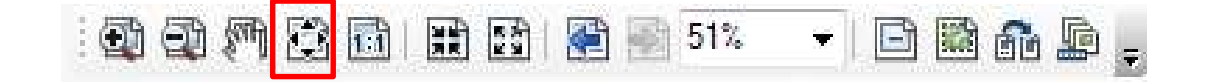

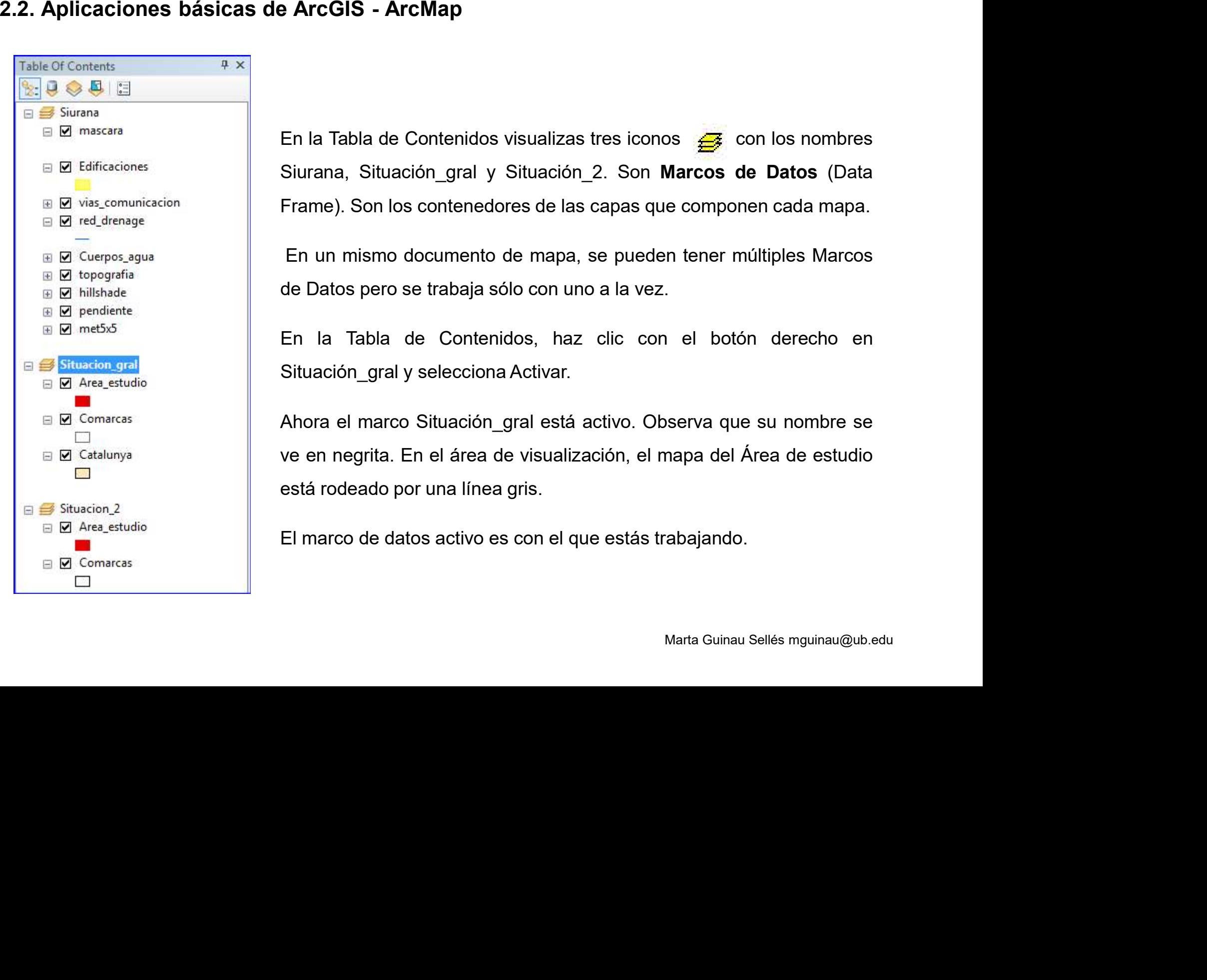

En un mismo documento de mapa, se pueden tener múltiples Marcos

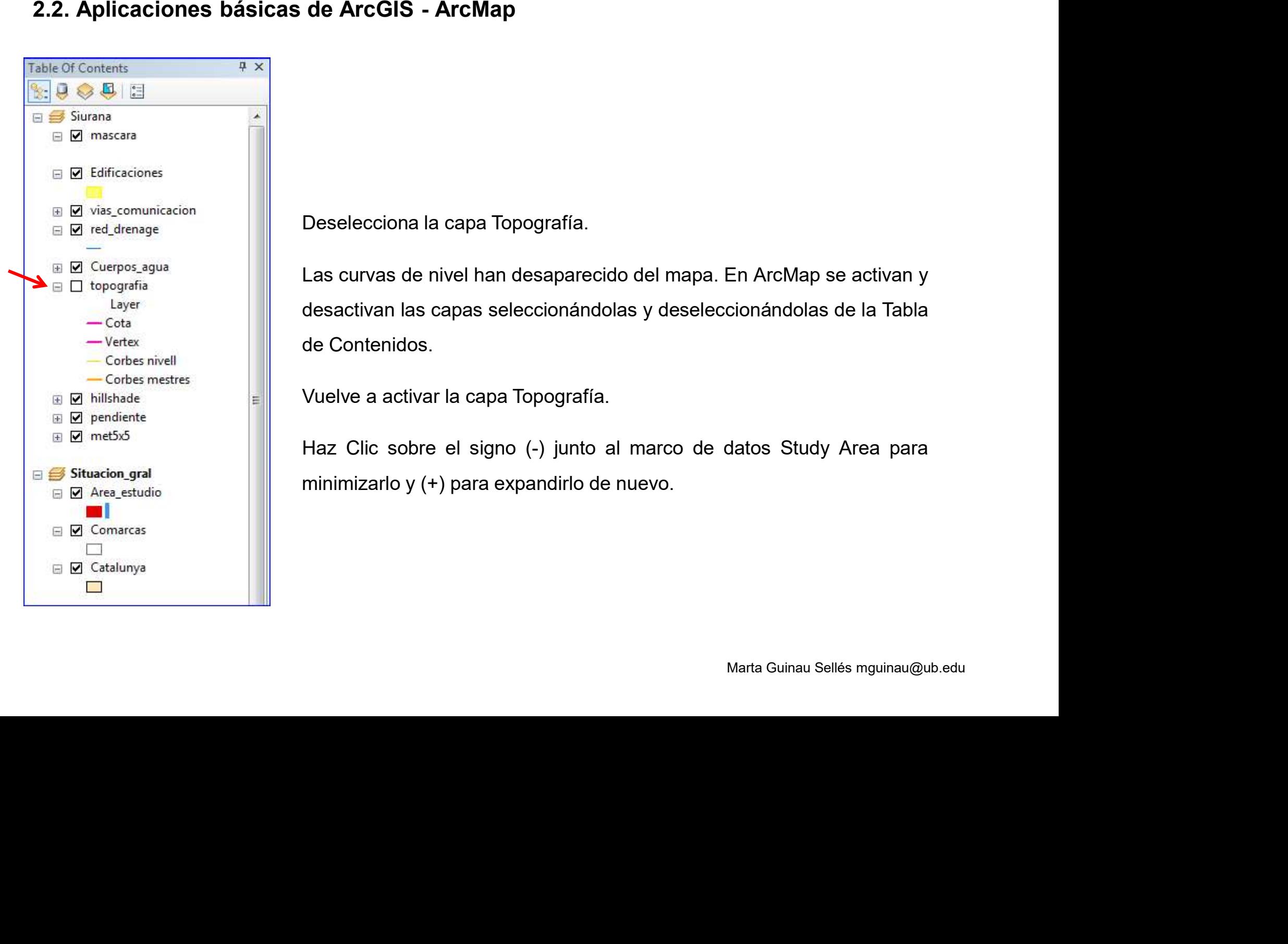

2.2. Aplicaciones básicas de ArcGIS - ArcMap<br>Cambiar a la Vista de Datos (Data View)<br>En ArcMap, hay dos vistas para trabajar con los datos: la Vista de Composición de Mapa (Layout View)<br>y la Vista de Datos (Data View).<br>Ant

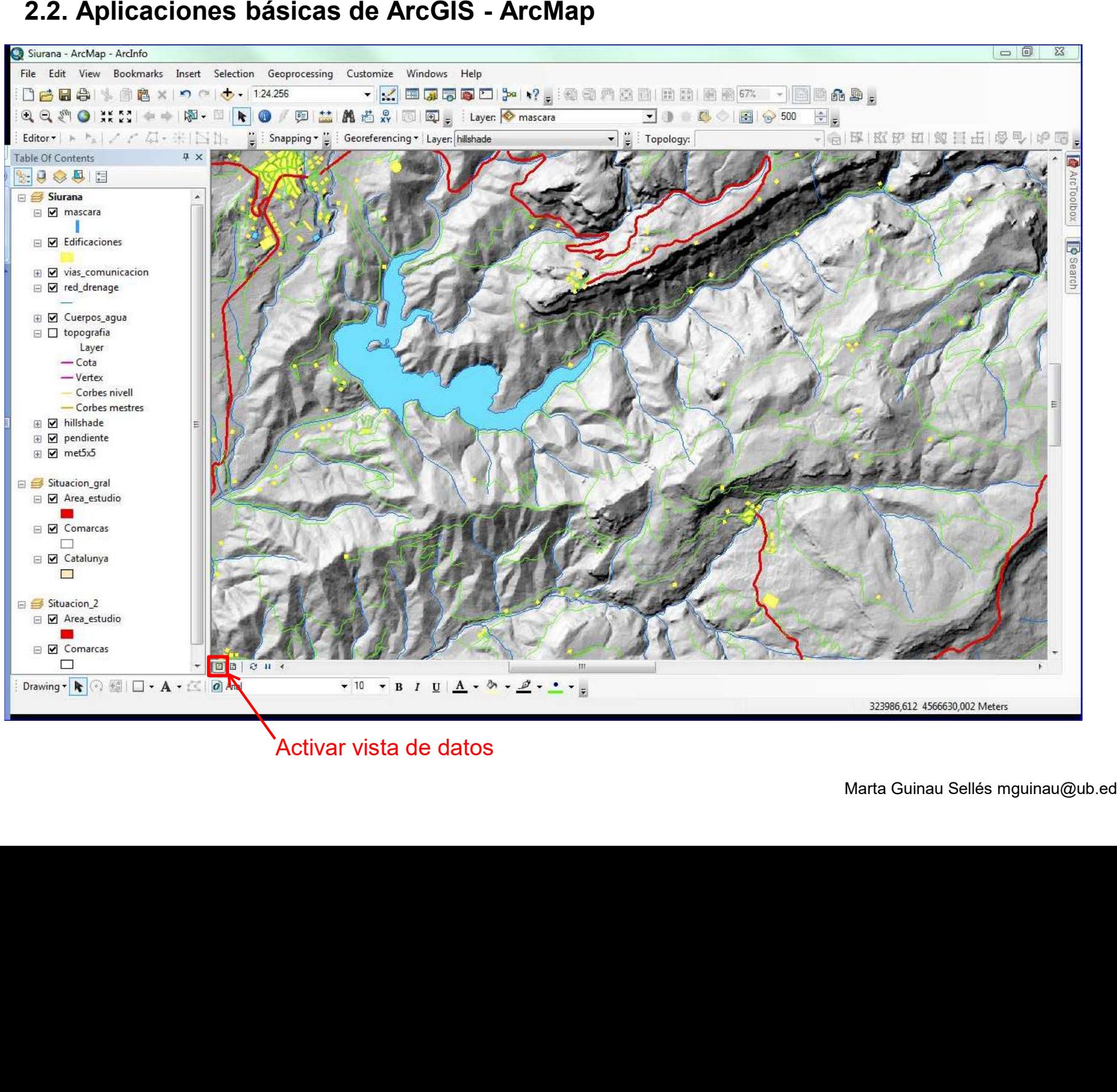

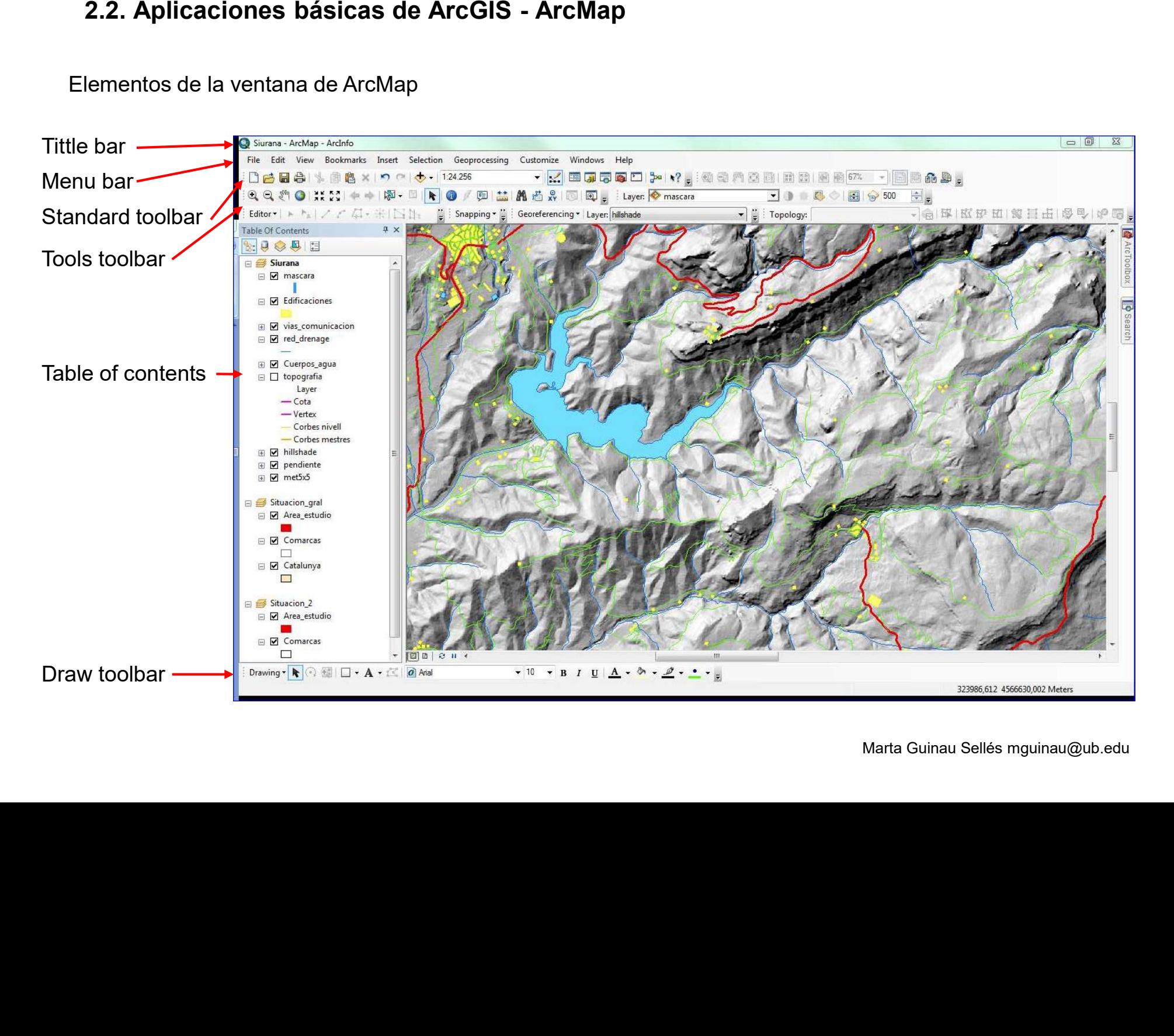

![](_page_9_Figure_4.jpeg)

![](_page_10_Figure_4.jpeg)

![](_page_11_Picture_4.jpeg)

![](_page_12_Figure_4.jpeg)

**The State** 

![](_page_13_Picture_32.jpeg)

![](_page_14_Picture_139.jpeg)

**The Co** 

![](_page_15_Picture_83.jpeg)

![](_page_16_Figure_6.jpeg)

2.2. Aplicaciones básicas de ArcGIS - ArcMap<br>
Para trabajar con más detalle dentro del área de estudio, podemos utilizar las herramientas de<br>
Zoom de la Barra de Herramienta (Tools Toolbar).<br>
Haz clic en la herramienta Ac

![](_page_18_Picture_32.jpeg)

![](_page_19_Picture_31.jpeg)

![](_page_20_Figure_3.jpeg)

![](_page_21_Figure_3.jpeg)

![](_page_22_Figure_3.jpeg)

![](_page_23_Picture_34.jpeg)

![](_page_24_Picture_257.jpeg)

![](_page_25_Picture_3.jpeg)

![](_page_25_Picture_6.jpeg)

Marta Guinau Sellés mguinau@ub.edu

![](_page_26_Picture_6.jpeg)

![](_page_27_Figure_10.jpeg)

![](_page_28_Picture_10.jpeg)

![](_page_29_Figure_2.jpeg)

![](_page_29_Figure_3.jpeg)

Marta Guinau Sellés mguinau@ub.edu

![](_page_30_Figure_7.jpeg)

![](_page_31_Picture_5.jpeg)

![](_page_32_Picture_155.jpeg)

![](_page_33_Picture_63.jpeg)

![](_page_33_Picture_6.jpeg)

![](_page_34_Picture_3.jpeg)

![](_page_34_Picture_6.jpeg)

![](_page_35_Picture_3.jpeg)

**The Co** 

![](_page_35_Picture_72.jpeg)

![](_page_36_Picture_3.jpeg)

![](_page_36_Picture_7.jpeg)

![](_page_37_Picture_3.jpeg)

![](_page_37_Picture_65.jpeg)

![](_page_38_Picture_3.jpeg)

![](_page_38_Figure_6.jpeg)

![](_page_39_Picture_3.jpeg)

![](_page_39_Figure_6.jpeg)

![](_page_40_Picture_3.jpeg)

![](_page_40_Figure_6.jpeg)

Marta Guinau Selles mguinau@ub.edu

![](_page_41_Picture_3.jpeg)

![](_page_41_Figure_6.jpeg)

Marta Guinau Sellés mguinau@ub.edu

Recursos Recomendados<br>
ESRI Education Community<br>
http://ed.community.esri.com/<br>
Mapping Our World, Our World GIS Education<br>
http://ed.community.esri.com/Resources/ArcLessons/OWGE<br>
Resource Center de Esri<br>
http://resources.

 $\sim 10$ 

- 
- 

- 
- 

Solicitud de Licencias de Estudiante<br>
- Válida por 1 año<br>
- Solicitar licencia a <u>mguinau@ub.edu</u><br>
-<br>
Cursos Virtuales de ESRI<br>
- Campus virtual de ESRI h<u>ttps://www.esri.com/training/</u><br>
- Cursos virtuales de ESRI con códi